## Добрый день!

У Вас в личном кабинете родителя в Навигаторе дополнительного образования РМЭ не подтверждена электронная почта.

Зайдите, пожалуйста, в свой личный кабинет через свой логин [\(электронную почту, которая использовалась Вами при регистрации](mailto:Sidyganova_tn@mail.ru) в личном кабинете Навигатора) и пароль (придуманный Вами при регистрации в Навигаторе).

В самой нижней части страницы увидите надпись "ПИСЬМО ПОДТВЕРЖДЕНИЯ". Нужно нажать на эту надпись.

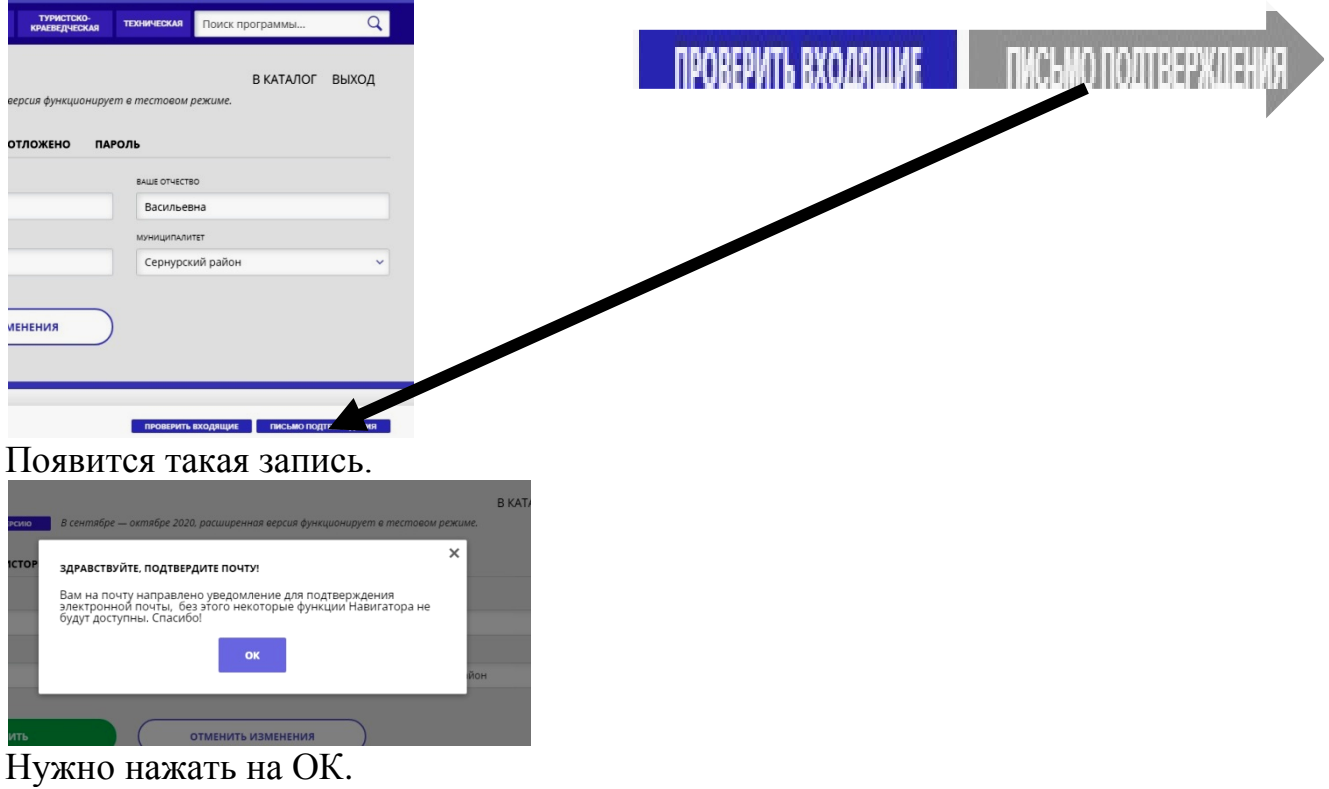

Затем зайдите на свою эл. почту [\(Логин](mailto:Sidyganova_tn@mail.ru) в Навигаторе) и проверьте новые сообщения от Навигатора. Там должно быть такое сообщение.

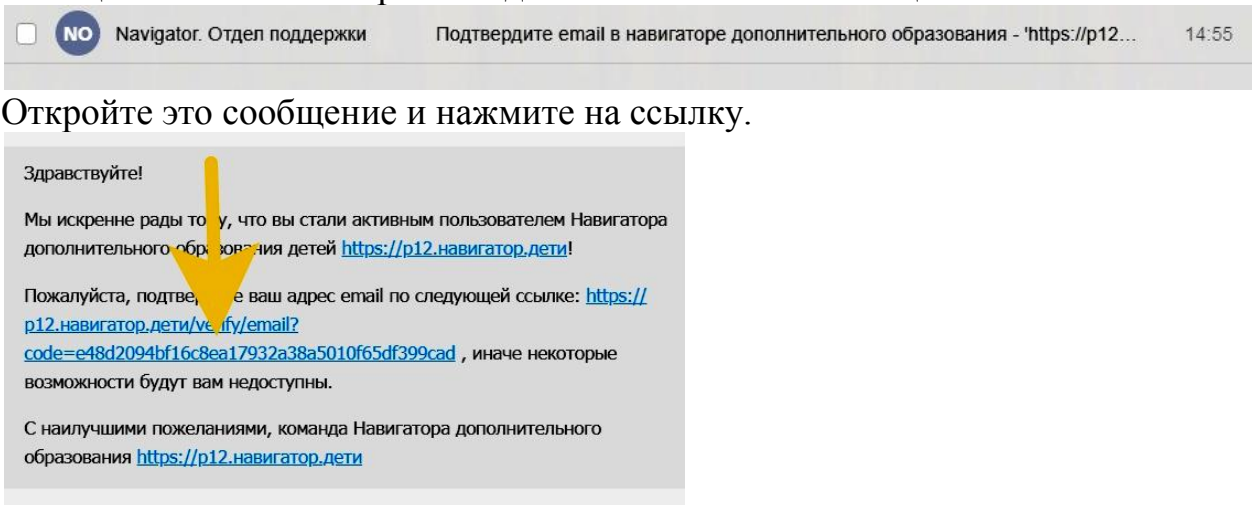

Потом снова зайдите в свой личный кабинет Навигатора. Если появилась эта запись, то все прошло нормально.

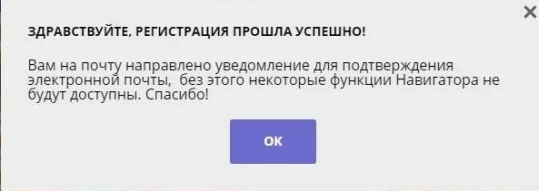

Нужно нажать на «ОК». Всё. Ваша электронная почта подтверждена.